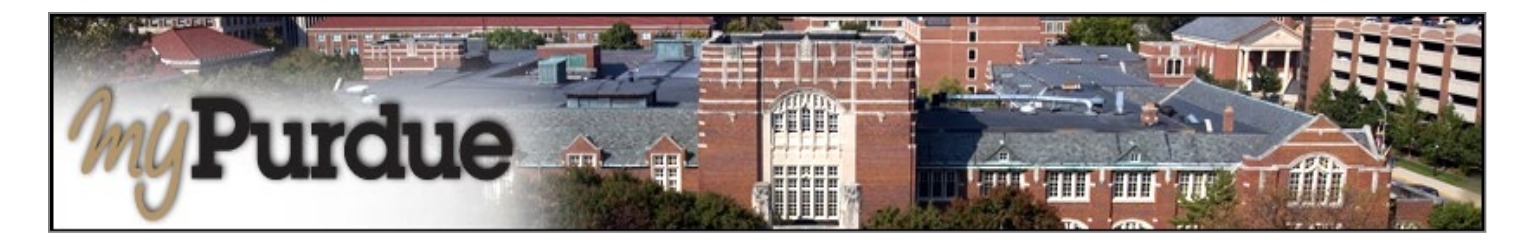

## **What is Enrollment Confirmation in myPurdue?**

Enrollment Confirmation is an important step for all students to complete in order to prevent the cancellation of their class registration. Students can confirm enrollment after invoices are released and prior to the term cancellation process, which is determined by the Bursar's Office. Although students are able to confirm enrollment via myPurdue, they are not safe from cancellation until their balance due is 0.00 (zero), which can be the result of payment in full, enrollment in an installment plan, or payment in full by financial aid funds.

## **How do I confirm my enrollment?**

• Click on the **Bills & Payments** tab.

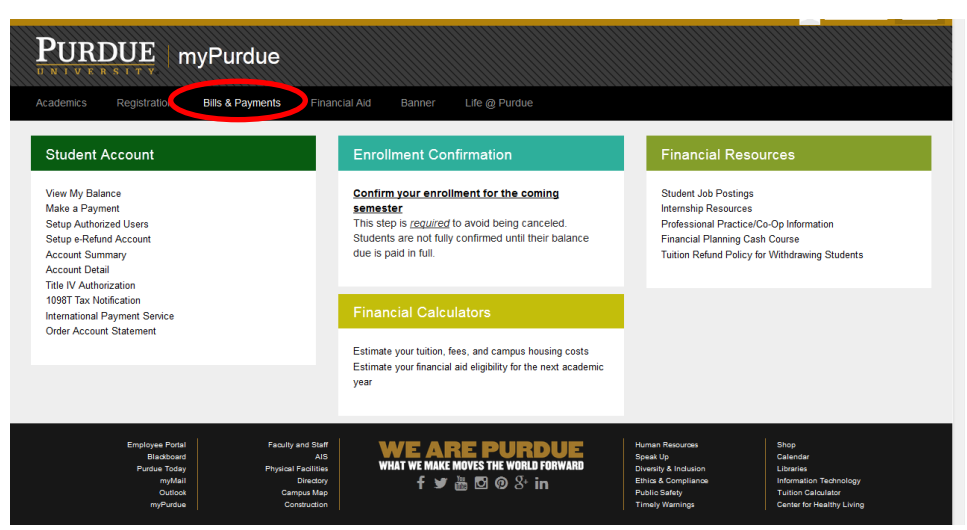

Click on the **Confirm your enrollment for the coming semester** link.

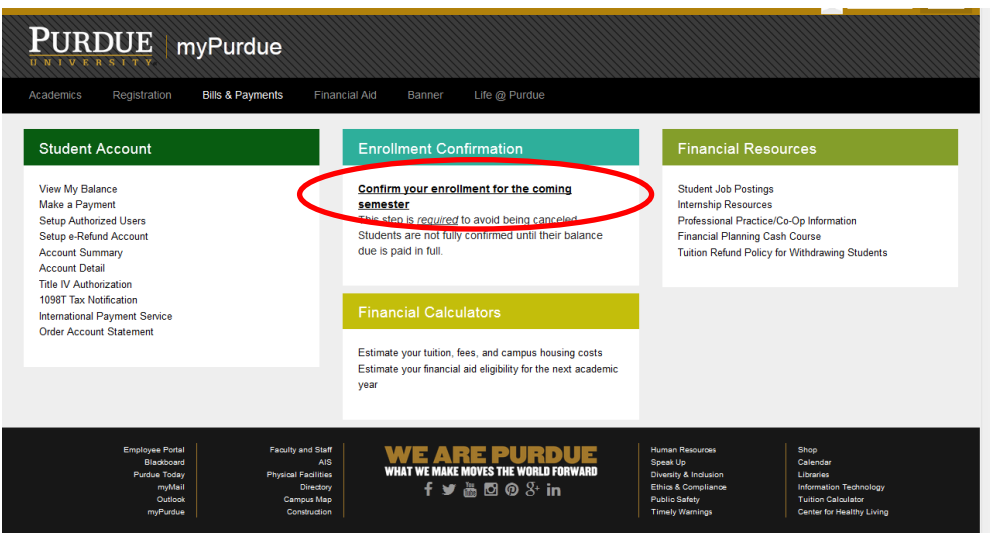

• Click on the **Confirm Enrollment/Accept Fees** button. This confirmation indicates that you plan to attend Purdue (Confirm Enrollment) and arrange to pay for fees (Accept Fees) by the specified due date.

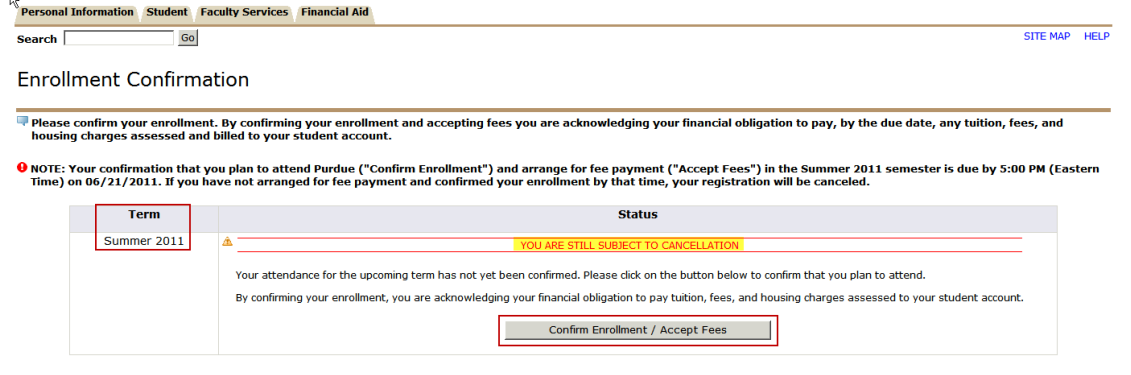

If you confirm your enrollment and have unmet financial obligations, then your registration is subject to cancellation.

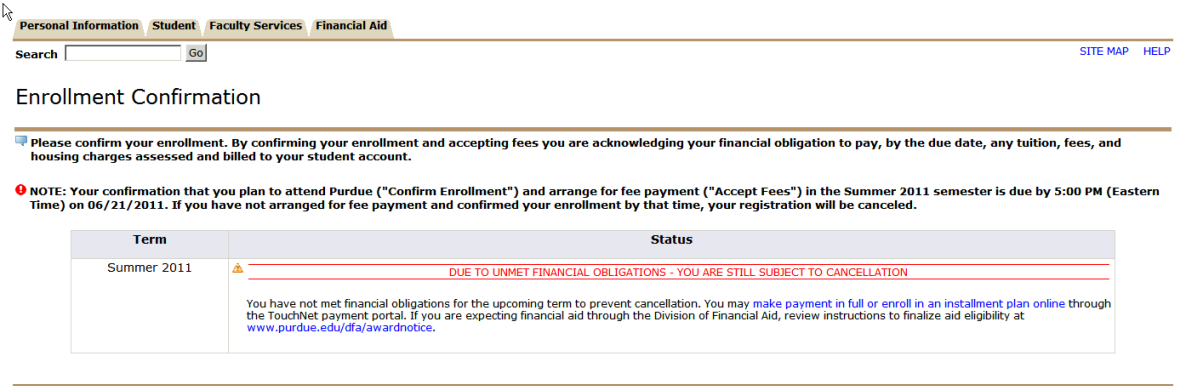

If you have satisfied all enrollment obligations, then you have prevented cancellation of your registration for the upcoming term. No further action is necessary.

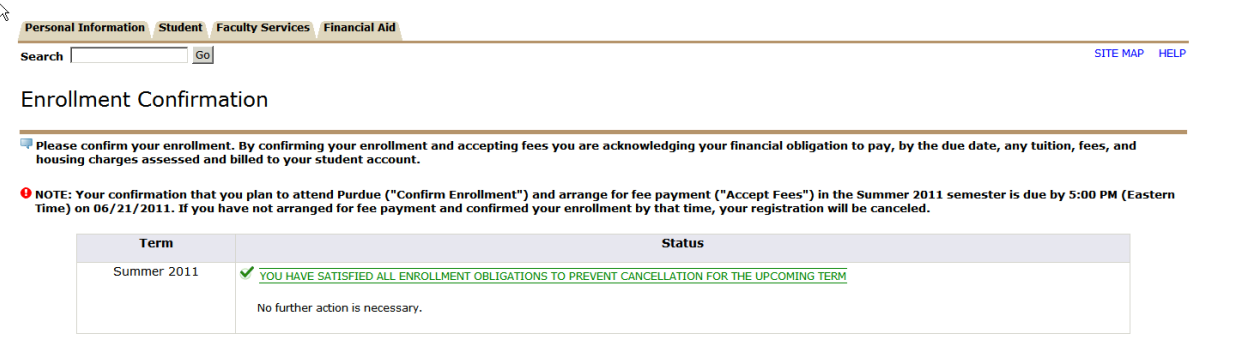

## **Log Out of TouchNet**

• When you are finished conducting business in TouchNet, click on the **Log Out** link in the upper right hand corner of the screen.

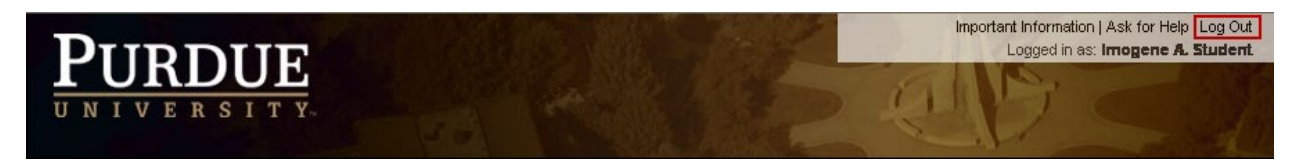